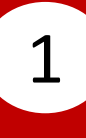

# 1 Select Fund Transfer.

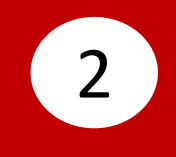

## Select **Transfer From**, then select your account.

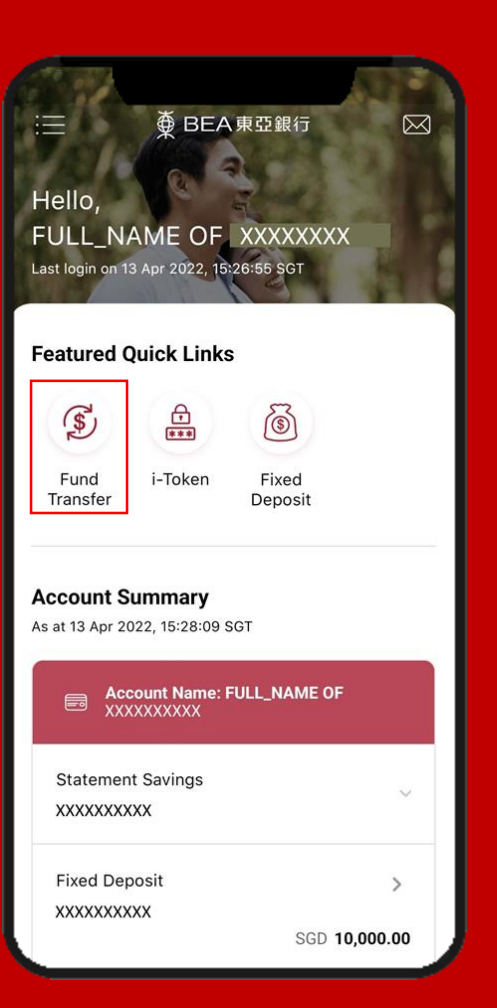

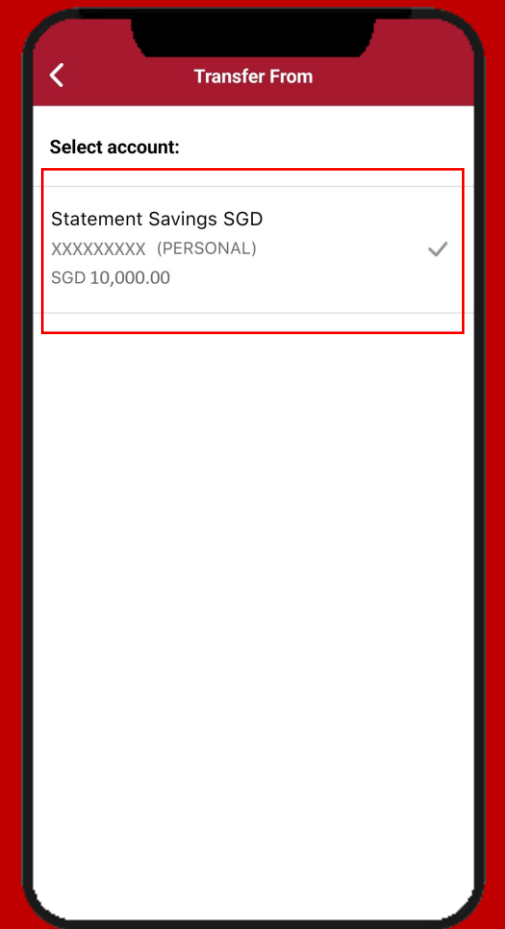

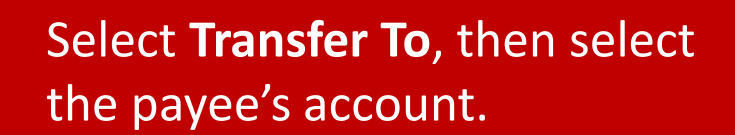

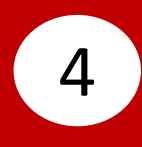

#### Input payee's details, then click **Confirm**.

3

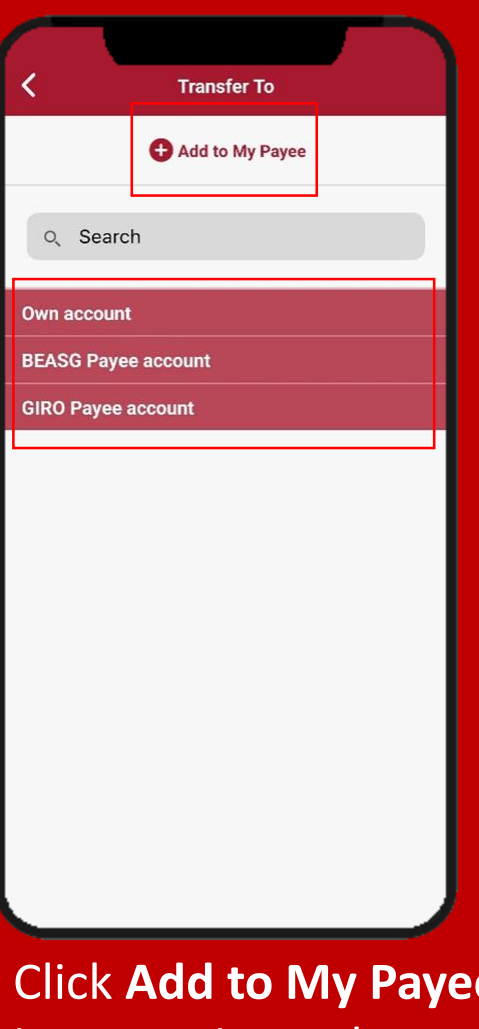

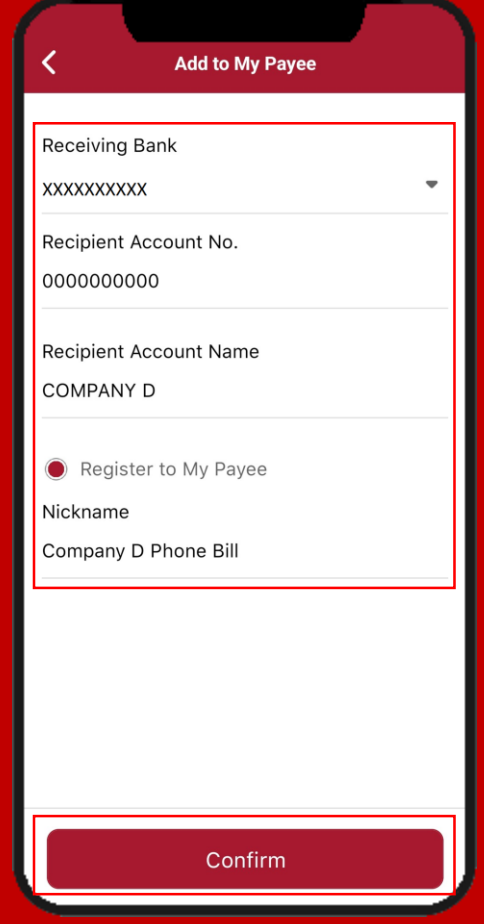

**e** if payee is not registered.

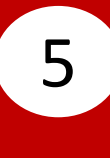

### **Select Amount**, then input the 6 transfer amount.

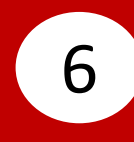

### Select **Transfer Date**, then select the transfer date.

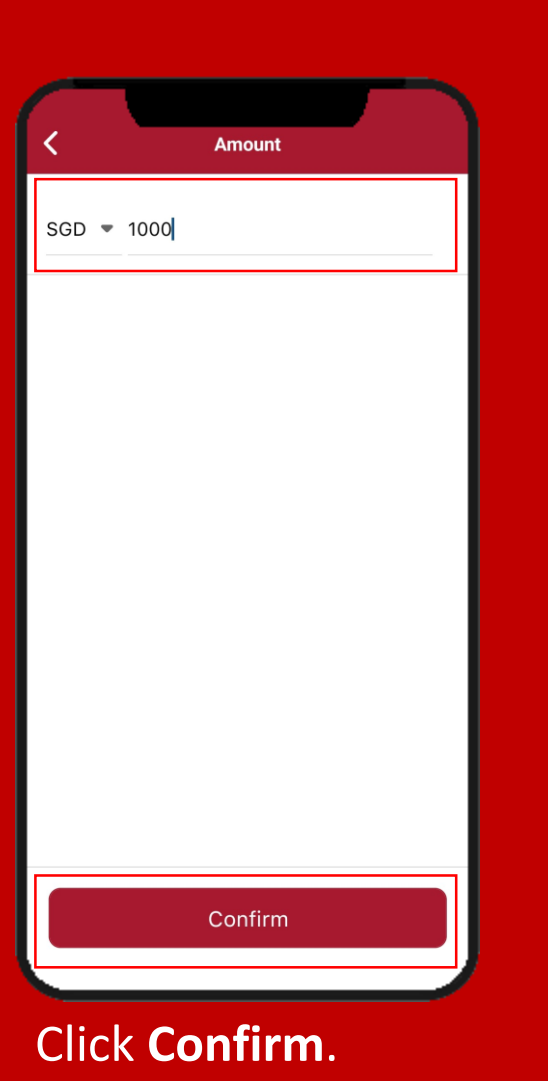

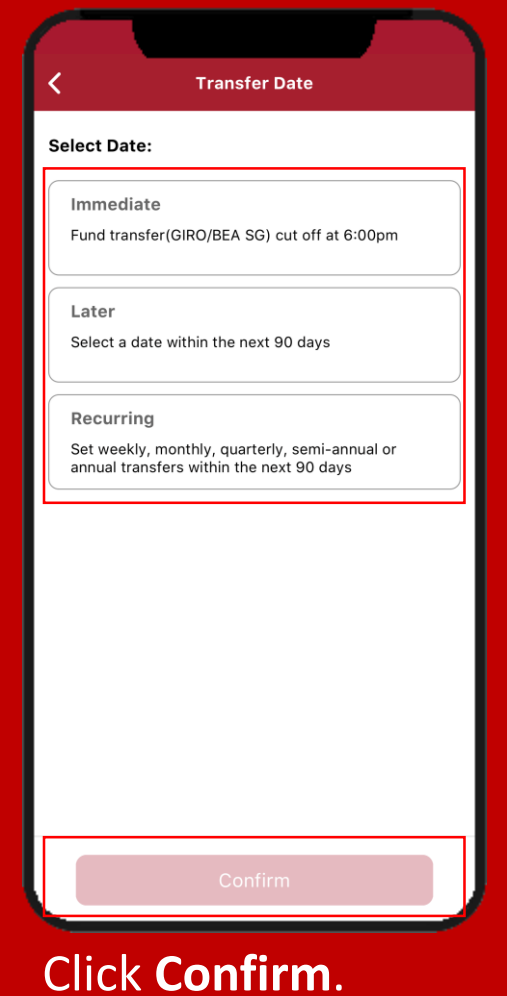

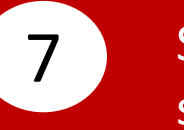

### 7 8 Select **Purpose Code**, then select the purpose code.

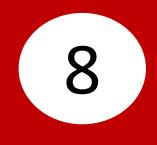

## Select **Comments(Optional)**, then input a comment.

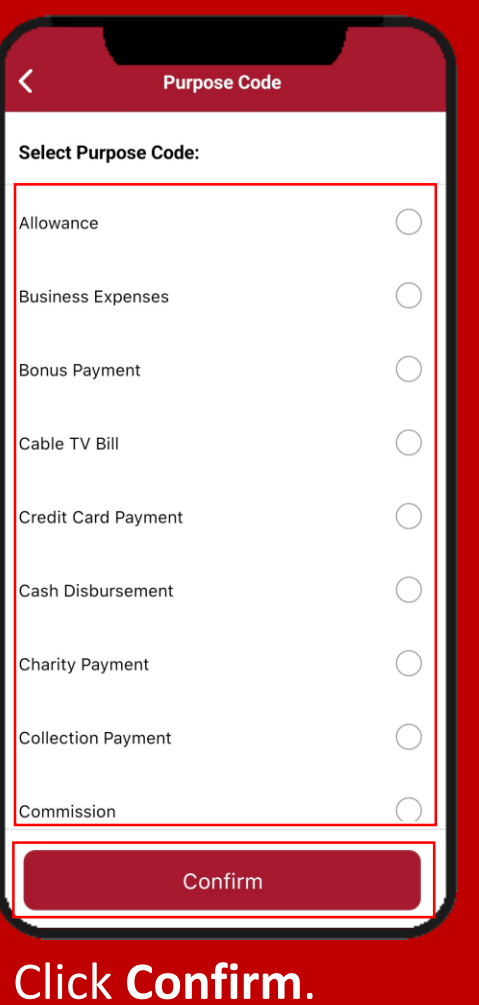

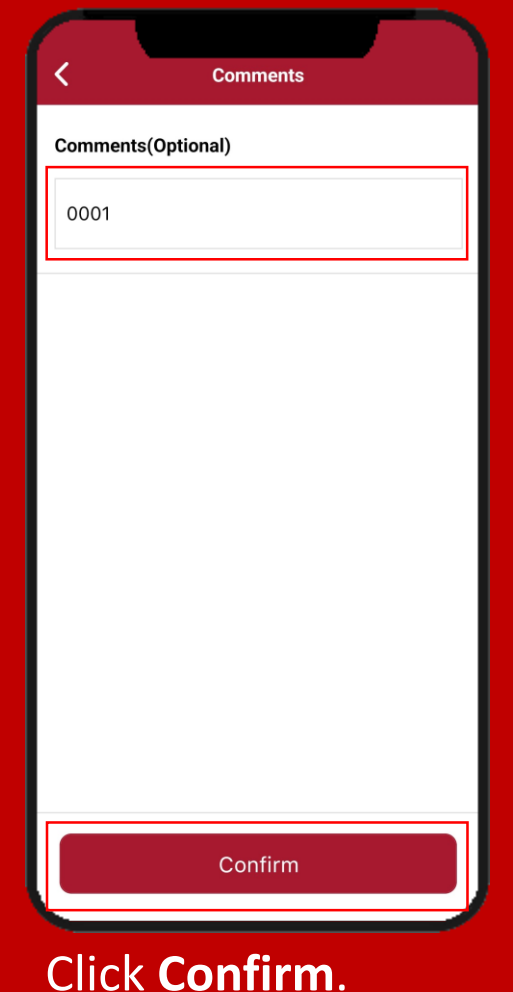

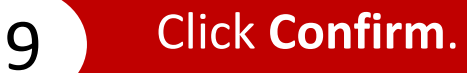

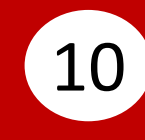

Enter your **i-Token Personal Identification Number (PIN)**, then click **Confirm**.

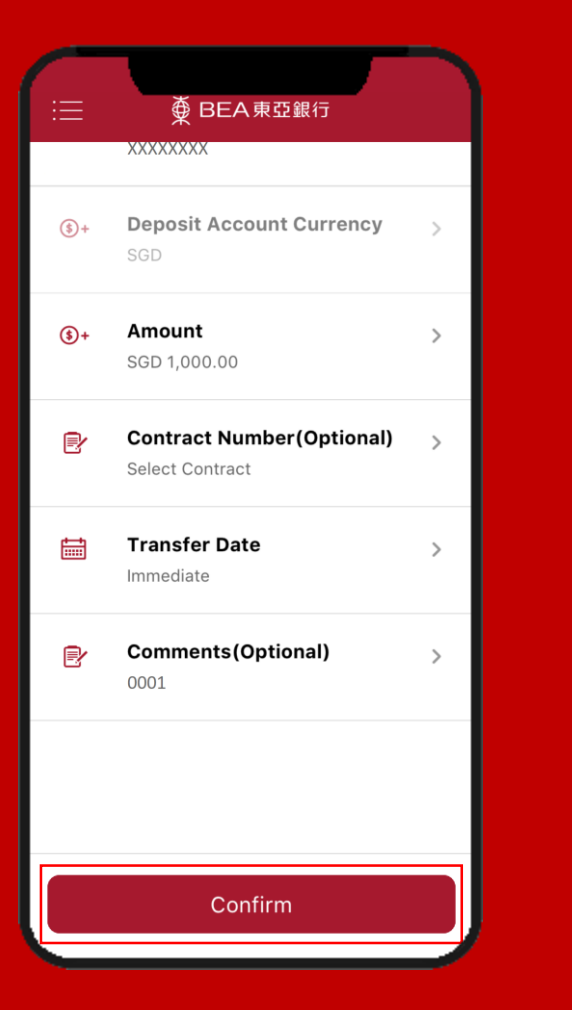

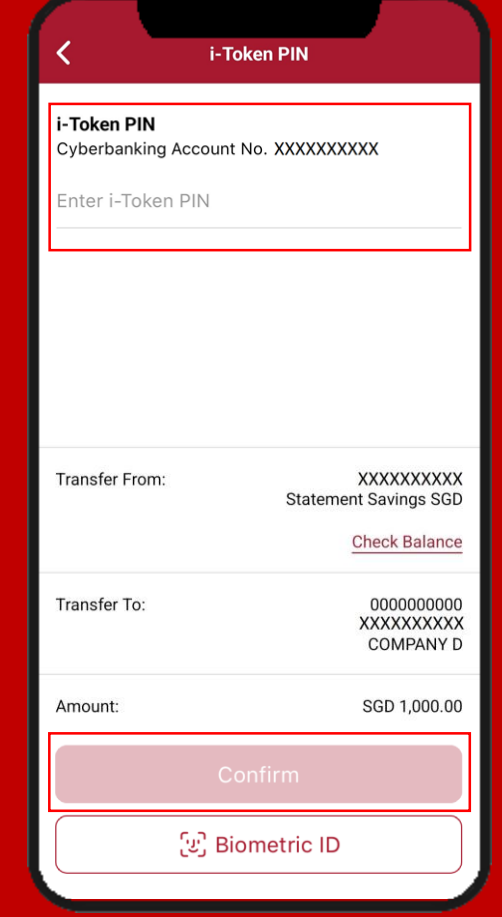

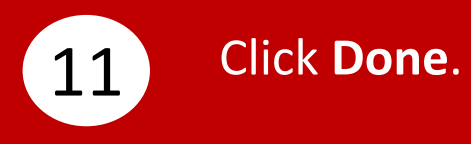

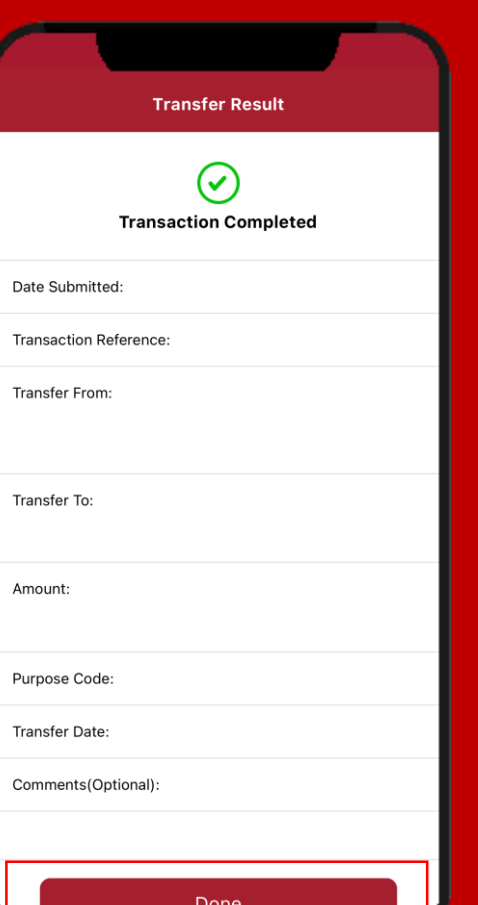